# **OFINSKLANDSCRIPTION DATASHUR® PRO+C**

ARTICLE OF BRIDGE

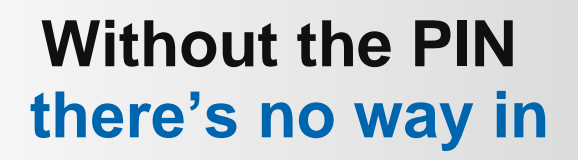

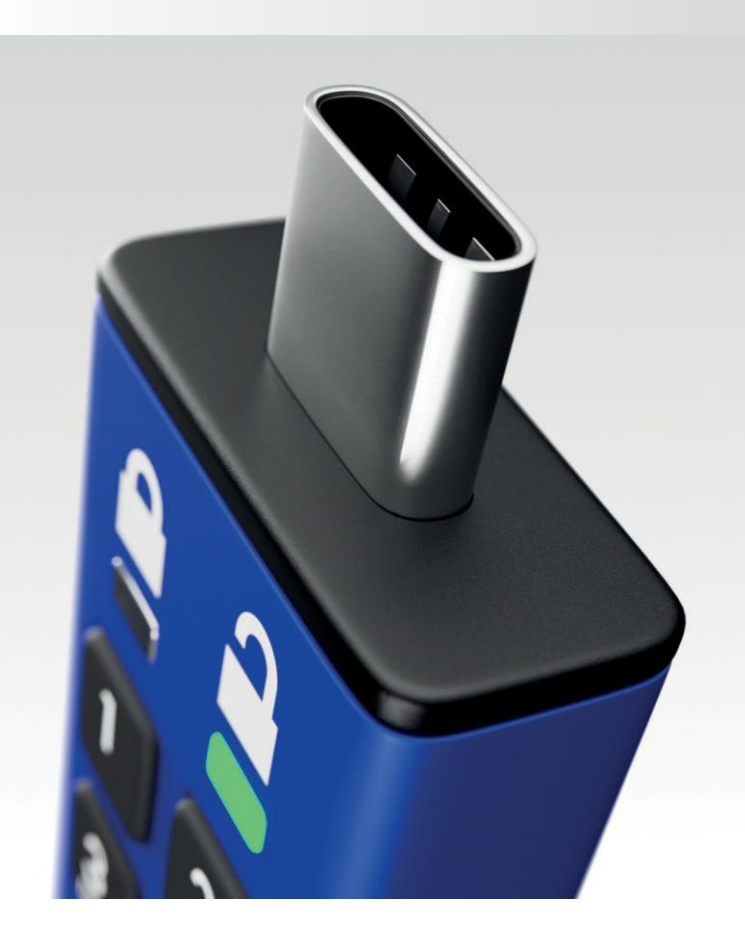

**UŽIVATELSKÁ PŘÍRUČKA**

TASHUR<sup>.</sup>

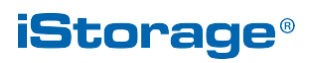

### Obsah

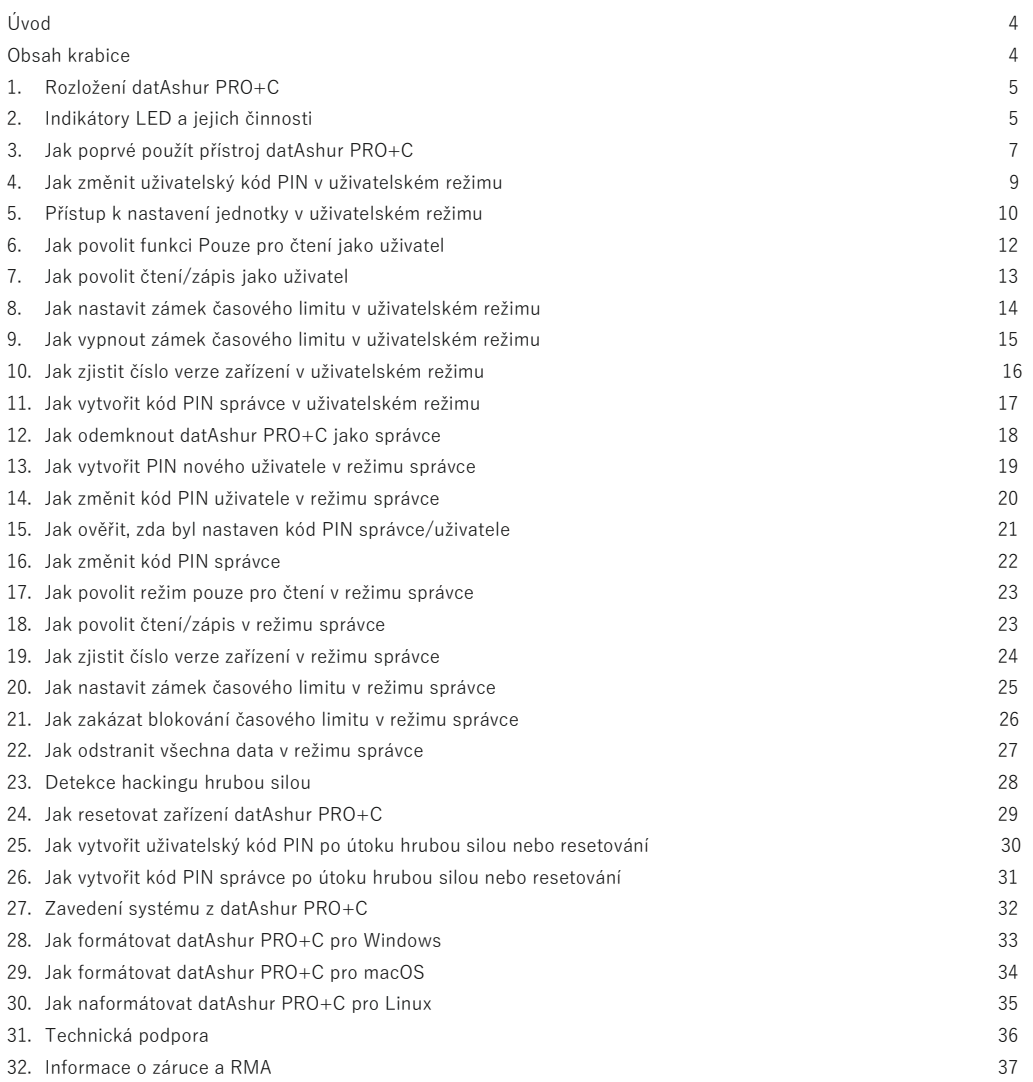

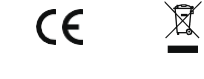

#### **Nezapomeňte si PIN uložit na bezpečné místo. Pokud jej ztratíte nebo zapomenete, není možné se do zařízení datAshur PRO+C dostat.**

**REACH** 

**IP57** 

Pokud máte potíže, obraťte se na náš specializovaný tým podpory prostřednictvím následujícího odkazu: [www.istorage-uk.com/support](http://www.istorage-uk.com/support)

Copyright © 2023 iStorage Limited. Všechna práva vyhrazena.

Windows je registrovaná ochranná známka společnosti Microsoft Corporation. Všechny ostatní uvedené ochranné známky a autorská práva jsou majetkem příslušných vlastníků.

Distribuce díla nebo odvozeného díla v jakékoliv standardní (papírové) knižní podobě pro komerční účely je zakázána, pokud k tomu není získán předchozí souhlas držitele autorských práv.

DOKUMENTACE JE POSKYTOVÁNA TAK, JAK JE, A VŠECHNY VÝSLOVNÉ NEBO PŘEDPOKLÁDANÉ PODMÍNKY, PROHLÁŠENÍ A ZÁRUKY, VČETNĚ JAKÝCHKOLI PŘEDPOKLÁDANÝCH ZÁRUK PRODEJNOSTI, VHODNOSTI PRO URČITÝ ÚČEL NEBO NEPORUŠOVÁNÍ PRÁV, JSOU VYLOUČENY, S VÝJIMKOU PŘÍPADŮ, KDY JSOU TATO VYLOUČENÍ PRÁVNĚ NEPLATNÁ.

Společnost iStorage nenese na základě této záruky ani jinak odpovědnost za jakékoli náhodné, zvláštní nebo následné škody, včetně ztráty dat v důsledku používání nebo provozu produktu, bez ohledu na to, zda byla společnost iStorage na možnost takových škod upozorněna.

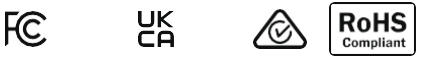

**A** DATALOCK® SECURED CLEVX, LLC, U.S. PATENT<br>Www.istorage-uk.com/clevx-patents

Všechny ochranné známky a názvy značek jsou majetkem příslušných vlastníků.

### **Úvod**

Děkujeme, že jste si zakoupili iStorage datAshur® PRO+C, mimořádně bezpečný a snadno použitelný hardwarově šifrovaný flash disk USB 3.2 (Gen 1x1) s aktivací PIN.

Disk datAshur PRO+C je navržen tak, aby splňoval požadavky standardu FIPS 140-3 úrovně 3 (certifikace probíhá). Jedná se o akreditaci americké vlády na vysoké úrovni a znamená, že produkt prošel mnoha testy týkajícími se šifrovacího algoritmu a důkazů proti neoprávněné manipulaci, jakož i zmaření útoků zaměřených na kritické paměti.

bezpečnostních parametrů.

DatAshur PRO+C používá 256bitové hardwarové šifrování AES-XTS vojenské úrovně, které šifruje všechna data uložená na disku v reálném čase. Disk datAshur PRO+C nevyžaduje žádný software a je nezávislý na operačním systému a hostiteli.

DatAshur PRO+C obsahuje dobíjecí baterii, která umožňuje uživateli zadat 8-15místný kód PIN (Personal Identifica- tion Number) na vestavěné klávesnici před připojením jednotky k portu USB.

V případě ztráty nebo odcizení disku si uživatel může být jistý, že všechna data uložená na disku datAshur PRO+C jsou v bezpečí a nepovolaná osoba k nim nemá přístup.

Disk datAshur PRO+C lze nakonfigurovat s PIN kódem uživatele i správce, takže je ideální pro nasazení ve firmách a státní správě. Vzhledem k tomu, že se zařízení datAshur PRO+C odemyká pomocí vestavěné klávesnice, a nikoli hostitelského počítače, není zranitelné vůči softwarovým/hardwarovým key-loggerům ani útokům hrubou silou..

**Poznámka**: *Akumulátor datAshur PRO+C není plně nabitý, doporučujeme jej před prvním použitím nabít. Pro úplné nabití baterie připojte zařízení datAshur PRO+C na 30-60 minut k napájenému portu USB.*

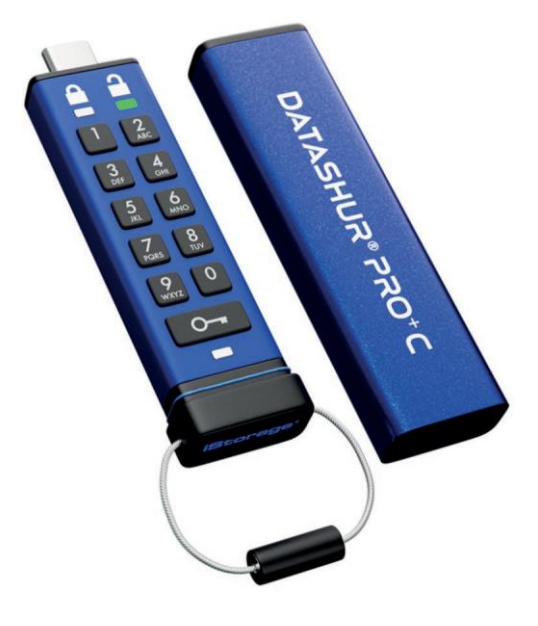

### **Obsah krabice**

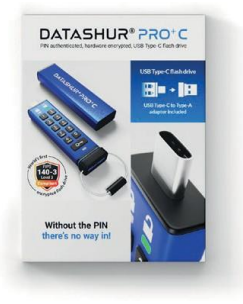

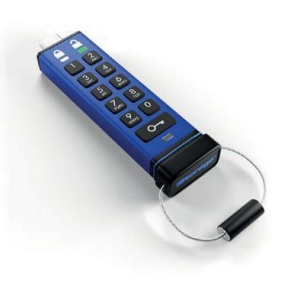

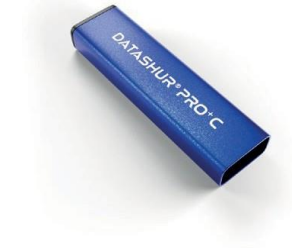

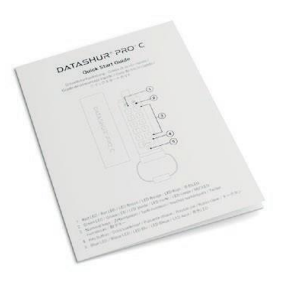

*iStorage datAshur PRO<sup>†</sup>C* 

*C Extruded Aluminium Sleeve Quick Start Guide (QSG)*

### **1. Rozložení datAshur PRO+C**

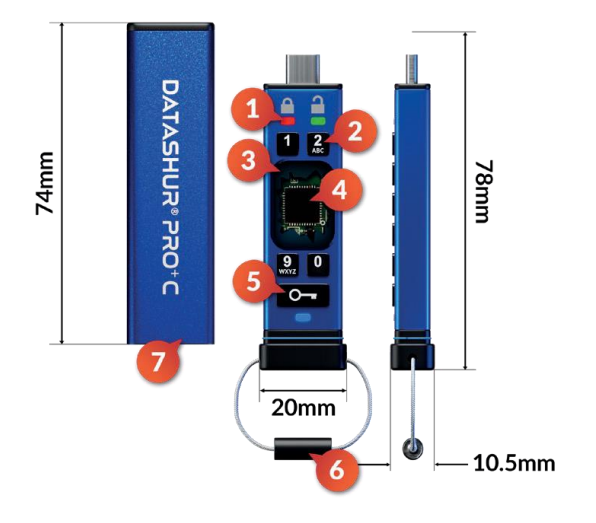

**2. Indikátory LED a jejich činnosti**

Červená a blikající ZELENÁ a MODRÁ Počáteční stav odeslání, poprvé

Vytvoření uživatelského kódu PIN.

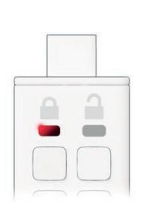

ČERVENÁ - Fade **Out** Zablokování/chybné zadání kódu PIN

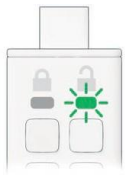

ZELENÁ bliká

Pokud při připojení k portu USB bliká ZELENÁ LED každé 2 sekundy, znamená to, že disk byl nastaven jako "pouze pro čtení".

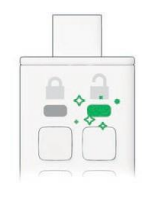

ZELENÉ blikání DatAshur PRO+C je odemčen v režimu správce.

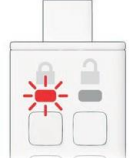

Červené blikání Uzamčeno a čeká se na zadání uživatelského kódu PIN.

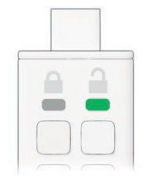

ZELENÁ pevná

Jednotka je odemknutá v uživatelském režimu.

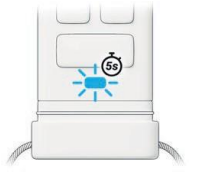

MODRÉ blikání každých 5 sekund Baterie se nabíjí, když je jednotka uzamčena a připojena k napájení. USB.

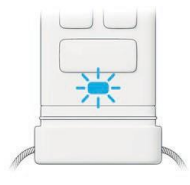

#### MODRÉ blikání

kódu správce. User Manual Výměna dat s hostitelem nebo pokud není připojen k portu USB, indikuje existenci PIN

- 1. Světla LED
- 2. ČERVENÁ uzamčeno. ZELENÁ odemčeno. MODRÁ Připojeno k počítači/přenos dat/indikátor PIN správce/změna PIN uživatele.
- 3. Alfanumerická klávesnice s polymerovým povlakem, odolná proti opotřebení.
- 4. Epoxidový povlak
- 5. Všechny kritické součásti jsou pokryty vrstvou mimořádně odolné epoxidové pryskyřice.
- 6. Kryptografický čip přímo v zařízení.
- 7. Tlačítko KEY.
- 8. Přívěsek na klíče odšroubováním jej přidáte na přívěsek na klíče.
- 9. Ochranné pouzdro.

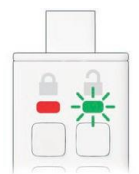

Solid RED a blikající ZELENÁ Obnovení pohonu čeká na uživatele PIN.

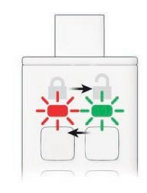

ČERVENÁ a ZELENÁ střídavě bliká Obnovení továrního nastavení/vymazání souborů v Režim správce

#### *Požadavky na kód PIN:*

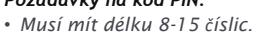

- *• Nesmí obsahovat pouze opakující se čísla, např. (3-3-3-3-3-3-3-3).*
- *• Nesmí obsahovat pouze po sobě jdoucí čísla, např. (1-2-3-4-5-6-7-8),*
- *(7-8-9-0-1-2-3-4).*

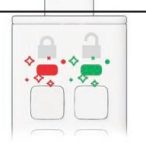

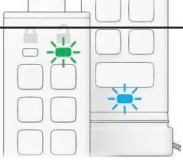

ČERVENÁ a ZELENÁ blikající společně Čeká se na zadání kódu PIN správce.

ZELENÁ a MODRÁ blikají společně Režim uživatelských nastavení.

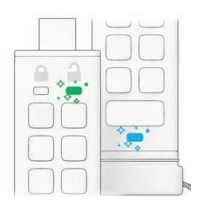

ZELENÁ a MODRÁ blikající společně Režim nastavení správce.

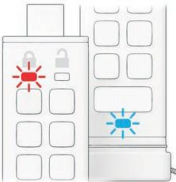

ČERVENÁ a MODRÁ blikají společně Pokud není připojen k portu USB, znamená to, že na zařízení byly nastaveny uživatelský i administrátorský kód PIN. datAshur PRO+C.

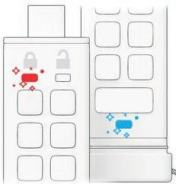

ČERVENÁ a MODRÁ blikající společně

Čeká se na změnu kódu PIN správce.

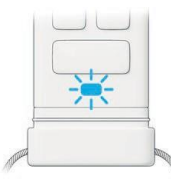

Blikající MODRÁ Čeká se na změnu uživatelského kódu PIN.

### **3. Jak poprvé použít přístroj datAshur PRO+C**

iStorage datAshur®

DatAshur PRO+C se dodává ve stavu "Initial Shipment State" bez přednastaveného PIN kódu. Před použitím jednotky je nutné nakonfigurovat 8-15místný uživatelský PIN. Po úspěšném nakonfigurování uživatelského kódu PIN již nebude možné vrátit jednotku zpět do stavu "Initial Shipment State".DatAshur PRO+C se dodává ve stavu "Initial Shipment State" bez přednastaveného PIN kódu. Před použitím jednotky je nutné nakonfigurovat 8-15místný uživatelský PIN. Po úspěšném nakonfigurování uživatelského kódu PIN již nebude možné vrátit jednotku zpět do stavu "Initial Shipment State".

#### **Tip pro zadání hesla:**

Stisknutím klávesy s příslušnými písmeny můžete vytvořit zapamatovatelné slovo, jméno, frázi nebo jakoukoli jinou alfanumerickou kombinaci kódu PIN.

*Příklady těchto typů alfanumerických kódů PIN jsou:*

Pro položku "PASSWORD" stiskněte: Pro položku "ISTORAGE" stiskněte:

Pomocí této metody lze vytvořit dlouhé a snadno zapamatovatelné kódy PIN.

*Chcete-li vytvořit uživatelský kód PIN, postupujte podle následujících kroků.*

1. Jednou stiskněte tlačítko KEYČERVENÁ, ZELENÁ a MODRÁ LED dioda jednou společně zabliká a poté se přepne na tlačítko "Tlačítko". červenou LED diodu a blikající ZELENOU a MODROU LED diodu

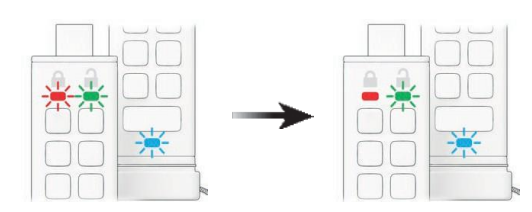

3.Zadejte nový 8-15místný uživatelský kód PIN MODRÁ LED bude nadále blikat.

2. Dvakrát stiskněte tlačítko KEY (dvojklik).

Stálá ČERVENÁ LED dioda a blikající ZELENÁ a MODRÁ LED dioda se přepnou na blikající MODROU LED diodu.

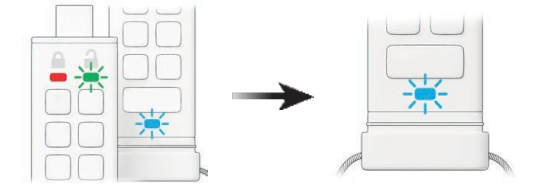

4. Dvakrát stiskněte tlačítko KEY (dvojklik). Blikající MODRÁ LED dioda se přepne na blikající ZELENOU LED diodu.

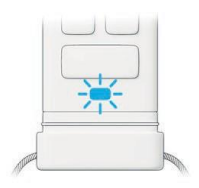

5. Re-enter your **new User PIN** *GREEN LED continues to blink.*

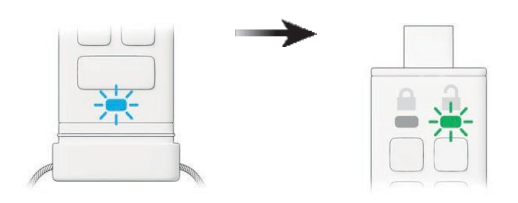

6. Dvakrát stiskněte tlačítko KEY (dvojklik) Blikající ZELENÁ LED dioda se změní na plnou ČERVENOU LED diodu a poté se přepne na plnou ZELENOU LED diodu, což znamená, že uživatelský PIN kód byl úspěšně vytvořen.

**Poznámka:** *Po úspěšném odemknutí zařízení datAshur PRO+C zůstane ZELENÁ LED dioda* svítit a svítit pouze po dobu 30 sekund, po kterou je třeba zařízení datAshur PRO+C připojit k napájenému portu USB. Přístroj lze okamžitě uzamknout (pokud není připojen k portu USB) *stisknutím a podržením tlačítka KEY*

*po dobu 3 sekund nebo kliknutím na ikonu "Bezpečně odebrat hardware/vyjmout" v operačním systému, pokud je připojen k portu USB.*

Když je zařízení datAshur PRO+C odemčeno a připojeno k portu USB, nepřijímá další pokyny *prostřednictvím klávesnice.*

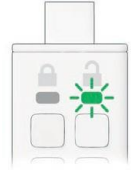

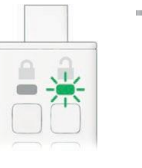

 $\Omega$ ≏

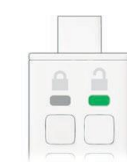

### **4. Jak změnit uživatelský kód PIN v uživatelském režimu**

#### **Tip pro zadání hesla:**

Stisknutím klávesy s příslušnými písmeny můžete vytvořit zapamatovatelné slovo, jméno, frázi nebo jakoukoli jinou alfanumerickou kombinaci kódu PIN.

*Příklady těchto typů alfanumerických kódů PIN jsou:*

Pro položku "PASSWORD" stiskněte: Pro volbu "ISTORAGE" stiskněte:

Pomocí této metody lze vytvořit dlouhé a snadno zapamatovatelné kódy PIN.

#### *Chcete-li změnit uživatelský kód PIN, postupujte podle následujících kroků.*

1. Jednou stiskněte tlačítko KEY ČERVENÁ, ZELENÁ a MODRÁ LED dioda jednou společně bliknou a poté bude ČERVENÁ LED dioda blikat dál.

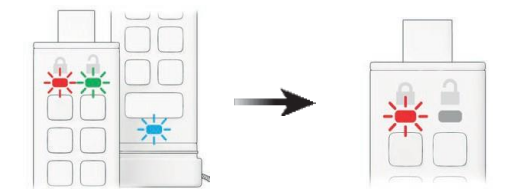

3. Jednou stiskněte tlačítko KEY Červená LED dioda se změní na zelenou, což znamená úspěšné zadání uživatelského PIN kódu.

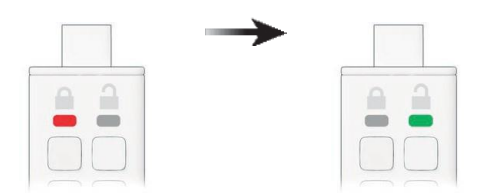

2. Zadejte svůj aktuální uživatelský kód PIN Červená LED dioda bude nadále blikat.

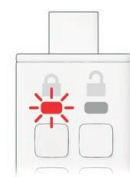

4. Dvakrát stiskněte tlačítko KEY (dvojklik). Stálá ZELENÁ LED dioda se změní na blikající MODROU LED diodu.

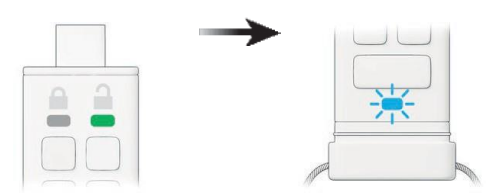

PRO<sup>+</sup> C

**Poznámka:** *Uživatelský PIN může změnit také správce pomocí administrátorského PINu, pokud existuje,* viz část 14 "Jak změnit uživatelský PIN v režimu správce". Pokud při definování nového uživatelského kódu PIN došlo k chybě nebo postup nebyl dokončen, jednotka si ponechá starý uživatelský kód PIN.

5. Zadejte svůj nový uživatelský kód PIN

MODRÁ LED dioda nadále bliká.

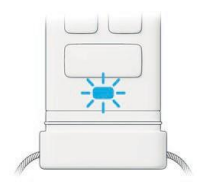

6. Dvakrát stiskněte tlačítko KEY (dvojklik). Blikající MODRÁ LED dioda se přepne na blikající ZELENOU LED diodu.

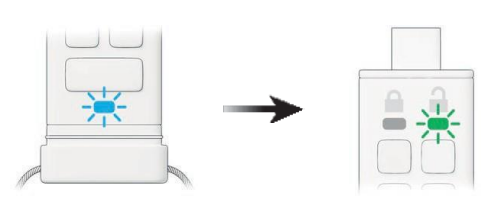

7. Znovu zadejte nový uživatelský kód PIN ZELENÁ LED dioda nadále bliká.

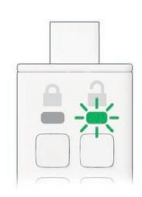

8. Dvakrát stiskněte tlačítko KEY (dvojklik). Červená LED dioda se změní na zelenou, což znamená úspěšnou změnu uživatelského kódu PIN.

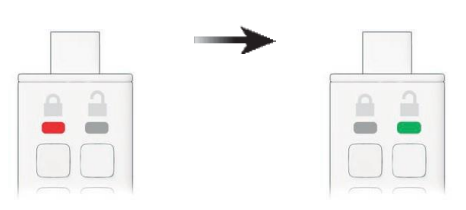

### **5. Přístup k nastavení jednotky v uživatelském režimu**

iStorage datAshur®

Režim nastavení jednotky umožní uživateli provádět různé funkce, jako je vytvoření správcovského kódu PIN, povolení a zakázání zařízení datAshur PRO+C pouze pro čtení, nastavení časového zámku a určení čísla verze zařízení.

Následující tabulka znázorňuje přístup k režimu nastavení jednotky, části 6- 11 popisují provádění různých funkcí.

- 1. Jednou stiskněte tlačítko KEY ČERVENÁ, ZELENÁ a MODRÁ LED dioda jednou společně bliknou a poté bude ČERVENÁ LED dioda blikat dál. (Poznámka: ČERVENÁ i MODRÁ LED dioda budou blikat společně, pokud existuje také PIN kód správce).
- 2. Zadejte svůj aktuální uživatelský kód PIN Červená LED dioda bude nadále blikat.

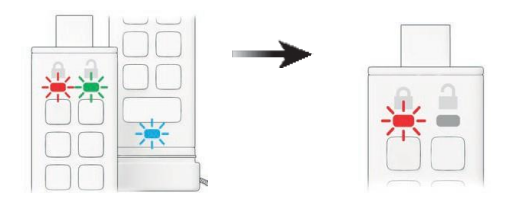

PRO<sup>+</sup> **Contract Contract Contract Contract Contract Contract Contract Contract Contract Contract Contract Contract C** 

Poznámka: Po aktivaci je přístup k jednotce omezen na možnost pouze pro čtení. Když je disk datAshur PRO+C odemknut a vložen do portu USB, bliká každé dvě sekundy ZELENÁ LED dioda, která signalizuje, že je disk v režimu pouze pro čtení. Správce může zrušit uživatelská nastavení pro čtení/zápis *povolením/zakázáním čtení/zápisu v režimu správce.*

- 3. Jednou stiskněte tlačítko KEY Červená LED dioda se změní na zelenou, což znamená úspěšné zadání uživatelského PIN kódu.
- 4. Třikrát stiskněte tlačítko KEY (trojité kliknutí). Stálá ZELENÁ LED dioda se změní na blikající ZELENOU a MODROU LED diodu, což indikuje že jednotka čeká na nová uživatelská nastavení jednotky

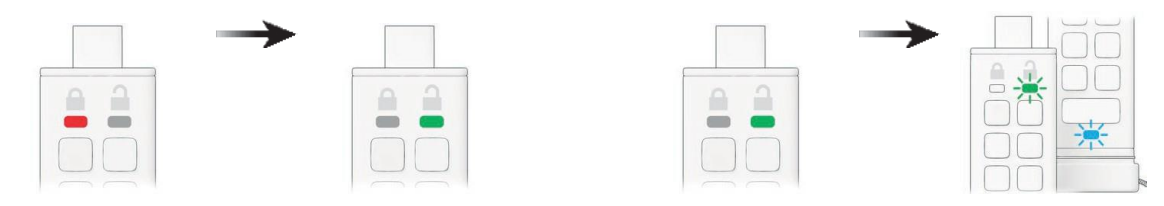

### **6. Jak povolit funkci Pouze pro čtení jako uživatel**

*Chcete-li nastavit zařízení datAshur PRO+C do režimu Pouze pro čtení v uživatelském režimu, postupujte podle následujících kroků.*

1. Odemknutí zařízení datAshur PRO+C pomocí uživatelského kódu PIN ZELENÁ LED dioda bude svítit, což znamená úspěšné zadání uživatelského PIN kódu.

3. Press tlačítko číslo 7 následované tlačítkem číslo 6 (76) ZELENÁ a MODRÁ LED dioda budou nadále blikat.

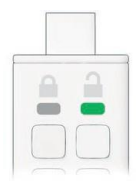

2. PTřikrát stiskněte tlačítko KEY (trojité kliknutí). Stálá ZELENÁ LED dioda se změní na blikající ZELENOU a MODROU LED diodu, které indikují. že jednotka čeká na nová uživatelská nastavení.

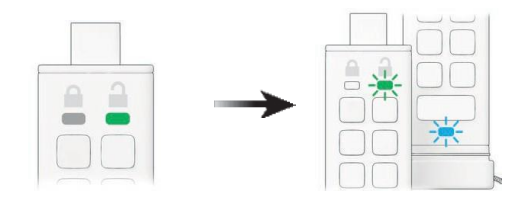

4. Jednou stiskněte tlačítko KEY

ZELENÁ a MODRÁ LED dioda se změní na plnou ČERVENOU LED diodu a poté se přepne na plnou ZELENOU LED diodu, což znamená úspěšnou konfiguraci pouze pro čtení.

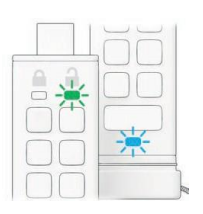

PRO<sup>+</sup> C

> **Poznámka:** *Po aktivaci se přístup k jednotce vrátí do výchozího stavu čtení/zápis. Správce může zrušit uživatelská nastavení povolením/zakázáním čtení/zápisu v režimu správce.*

### **7. Jak povolit čtení/zápis jako uživatel**

*Chcete-li nastavit zařízení datAshur PRO+C na čtení/zápis v uživatelském režimu, postupujte podle následujících kroků.*

1. Odemknutí zařízení datAshur PRO+C pomocí uživatelského kódu PIN ZELENÁ LED dioda bude svítit, což znamená úspěšné zadání uživatelského PIN kódu.

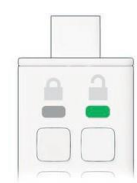

2. Třikrát stiskněte tlačítko KEY (trojité kliknutí).

Stálá ZELENÁ LED dioda se změní na blikající ZELENOU a MODROU LED diodu, což indikuje

že jednotka čeká na nová uživatelská nastavení.

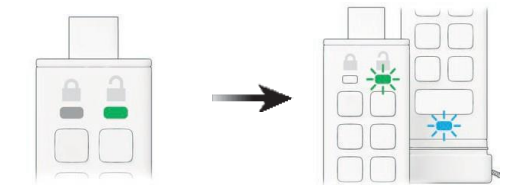

3. Stiskněte tlačítko číslo 7 a následně tlačítko číslo 9 (79). ZELENÁ a MODRÁ LED dioda budou nadále blikat.

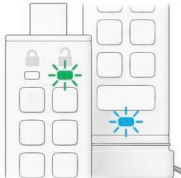

4. Jednou stiskněte tlačítko KEY

ZELENÁ a MODRÁ LED dioda se změní na plnou ČERVENOU LED diodu a poté se přepne na plnou ZELENOU LED diodu, což znamená úspěšnou konfiguraci čtení/zápisu.

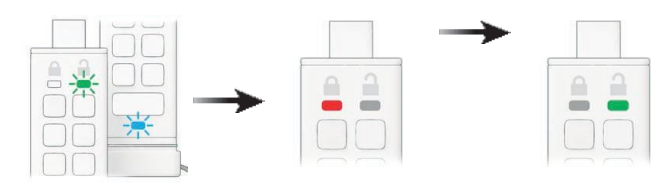

### 8. Jak nastavit zámek časového limitu v uživatelském režimu

Pro ochranu před neoprávněným přístupem v případě, že je zařízení datAshur PRO+C připojeno k hostiteli a ponecháno bez dozoru, lze zařízení datAshur PRO+C nastavit tak, aby se po uplynutí předem nastavené doby automaticky uzamklo.

Ve výchozím stavu je funkce uzamčení datAshur PRO+C Timeout Lock vypnutá. Funkci Timeout Lock lze nastavit tak, aby se nečinná jednotka aktivovala (uzamkla) v rozmezí 1 až 99 minut.

> Poznámka: pokud byla funkce Timeout Lock nastavena uživatelem v "Uživatelském režimu", může správce změnit nastavení uživatele v režimu správce. Pokud Správce nastavil funkci Timeout Lock v 'Režimu správce', je uživateli znemožněno provádět jakékoli změny funkce Timeout v Uživatelském režimu.

*Chcete-li nastavit časový zámek, postupujte podle níže uvedené tabulky.*

- 1. Odemknutí zařízení datAshur PRO+C pomocí uživatelského kódu PIN ZELENÁ kontrolka LED bude svítit, což znamená úspěšné zadání uživatelského kódu PIN.
- 2. Třikrát stiskněte tlačítko KEY (trojité kliknutí). Stálá ZELENÁ LED dioda se změní na blikající ZELENOU a MODROU LED diodu, což indikuje, že jednotka čeká na nová uživatelská nastavení.

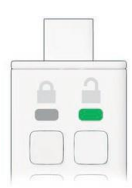

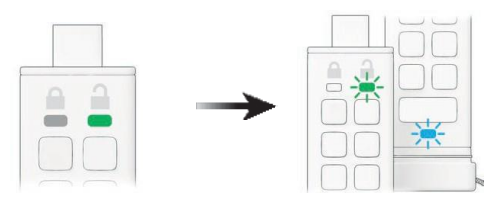

3. Stiskněte tlačítko číslo 8 a následně tlačítko číslo 5 (85). ZELENÁ a MODRÁ LED dioda budou nadále blikat.

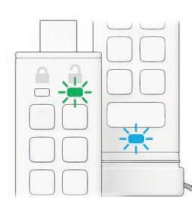

4. Jednou stiskněte tlačítko KEY ZELENÁ a MODRÁ LED dioda se přepnou na blikající ZELENOU LED diodu.

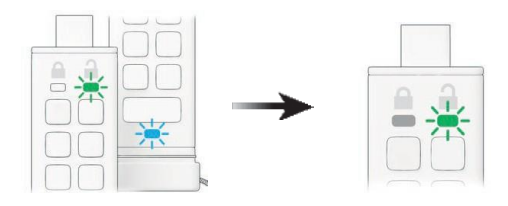

5. Zadejte délku časového limitu pro uživatele: 0 = 0 minut (výchozí nastavení) /  $5 = 5$  minut /  $15 = 15$  minut / 99 = 99 minut atd.

ZELENÁ kontrolka LED nadále bliká.

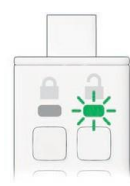

6. Jednou stiskněte tlačítko KEY Červená plná LED dioda se přepne na ZELENOU plnou LED diodu, která signalizuje automatické zamykání.

byl úspěšně nakonfigurován časový limit.

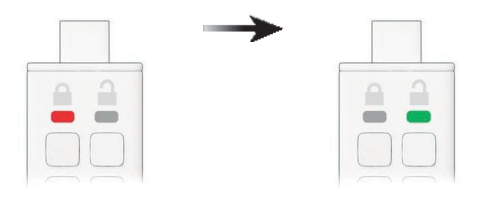

PRO<sup>+</sup>  $\overline{a}$ 

> Poznámka: Pokud uživatel v "Uživatelském režimu" nastavil funkci uzamčení časového limitu, může správce změnit nastavení uživatele v režimu správce. Pokud správce nastavil funkci Timeout Lock v "Režimu správce", uživatel nemůže v uživatelském režimu provádět žádné změny funkce Timeout.

### **9. Jak vypnout zámek časového limitu v uživatelském režimu**

*Chcete-li vypnout funkci Timeout Lock, postupujte podle níže uvedené tabulky.*

1. Odemknutí zařízení datAshur PRO+C pomocí uživatelského kódu PIN ZELENÁ LED dioda bude svítit, což znamená úspěšné zadání uživatelského PIN kódu.

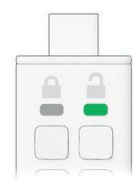

3. Stiskněte tlačítko číslo 8 a následně tlačítko číslo 5 (85). ZELENÁ a MODRÁ LED dioda budou nadále blikat.

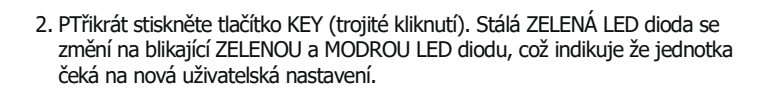

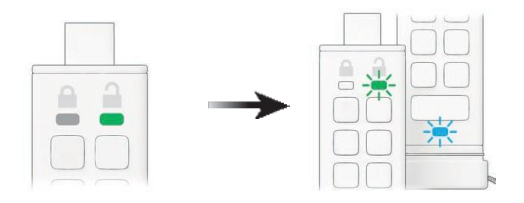

4. Jednou stiskněte tlačítko KEY

ZELENÁ a MODRÁ LED dioda se přepnou na blikající ZELENOU LED diodu.

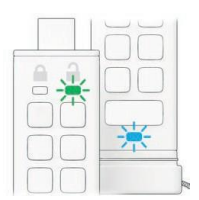

5. Chcete-li vypnout funkci Timeout Lock, stiskněte tlačítko 0. ZELENÁ LED dioda bude nadále blikat.

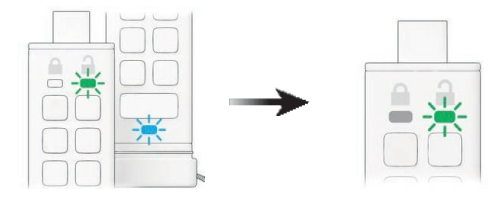

6. Jednou stiskněte tlačítko KEY

Červená plná LED dioda se přepne na ZELENOU plnou LED diodu, což znamená, že časový limit automatického zamykání byl úspěšně deaktivován.

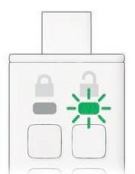

### **10. Jak zjistit číslo verze zařízení v uživatelském režimu**

*Chcete-li zobrazit číslo verze zařízení datAshur PRO+C, proveďte následující kroky.*

#### 1. Odemkněte datAshur PRO<sup>+</sup> C pomocí svého uživatelského **PIN**

*ZELENÁ LED bude svítit, což znamená śpěšné zadíní uživatelského PIN.*

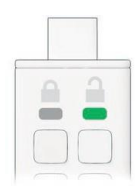

2. Stiskněte tlačítko číslo 8 a poté tlačítko číslo 6 (86) ZELENÁ a MODRÁ LED budou nadále blikat.

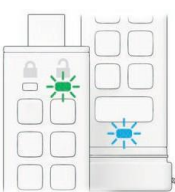

#### 2. Stiskněte 3x tlačítko **KEY. SvítícíZELENÁLETse přepnena**

*Blikající ZELENÉ a MODRÉ LED diody, disk čeká na nová uživatelsky Definovaná nastavení.*

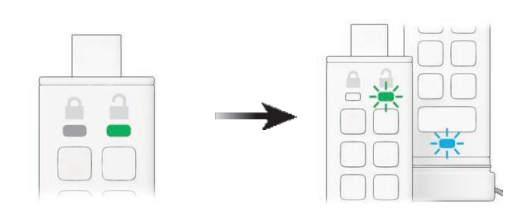

#### 4. Siskněte jednou tlačítko KEY a poté se stane následující:

- *a. Všechny LED diody společně jednou zablikají*
- *b. ČERVENÁ LED bliká indikující nedílnou součást čísla revize firmwaru.*
- *c. ZELENA LED bliká indikující zlomkovou část*
- *d. MODRÁ LED bliká indikující poslední číslici čísla revize firmwaru.*
- *e. Všechny LED diody se na 1 sekundu rozsvítí*
- *f. ČERVENÁ, ZELENÁ a MODRÁ LED dioda přecházejí na nepřerušovanou zelenou*

*Pokud je například číslo revzie, 1.12.3: ČERVENÁ blikne jednou a ZELENÁ dvanáctkrát a MODÁ blikne třikrát. Jakmile sekvence skončí, ČERVENÁ, ZELENÁ a MODRÁ společně jednou zablikají a poté se rozsvítí ZELENĚ.*

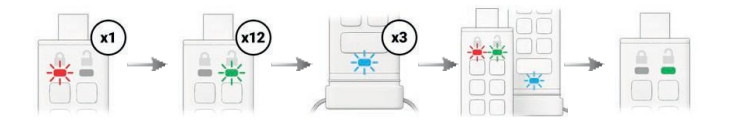

#### $\overline{11}$ **11. Jak vytvořit kód PIN správce v uživatelském režimu**

**Upozornění:** Zadáním administrátorského PINu pro přístup k uzamčené jednotce se zruší (vymaže) uživatelský PIN.

Pokud žádný kód PIN správce neexistuje, může si uživatel vytvořit kód PIN správce podle pokynů v následující tabulce.

Kód PIN správce je užitečná funkce například pro firemní nasazení:

- *• Obnovení dat z jednotky a konfigurace nového uživatelského kódu PIN v případě.*
- *• zaměstnanec zapomněl svůj kód PIN*
- *• obnovení dat z jednotky v případě, že zaměstnanec opustí společnost*
- *• Nastavení uživatelských zásad definovaných správcem*
- *• Kód PIN správce lze použít k přepsání všech uživatelských nastavení*

*Chcete-li vytvořit kód PIN správce v uživatelském režimu, postupujte podle následujících kroků.*

- 1. Odemknutí zařízení datAshur PRO+C pomocí uživatelského kódu PIN ZELENÁ LED dioda bude svítit, což znamená úspěšné zadání uživatelského PIN kódu.
- 2. Stiskněte a podržte tlačítko s číslem 1 a stiskněte tlačítko KLÁVESY DVAKRÁT (dvojité kliknutí) Pevná ZELENÁ LED dioda se přepne na blikající ČERVENOU a MODROU LED diodu.

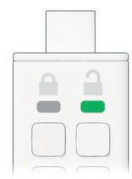

3. Zadejte nový 8-15místný kód PIN správce Červená a modrá LED dioda budou nadále společně blikat.

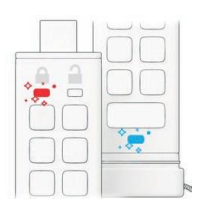

5. Znovu zadejte nový kód PIN správce ZELENÁ LED dioda bude nadále blikat.

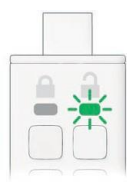

4. Dvakrát stiskněte tlačítko KEY (dvojité kliknutí). ČERVENÁ a MODRÁ LED dioda se přepnou na blikající ZELENOU LED diodu.

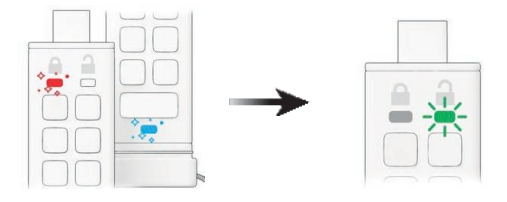

6. Dvakrát stiskněte tlačítko KEY (dvojité kliknutí).

Blikající ZELENÁ LED dioda se změní na stálou ČERVENOU LED diodu a poté se přepne na stálou ZELENOU LED diodu, což znamená, že PIN správce byl úspěšně nakonfigurován.

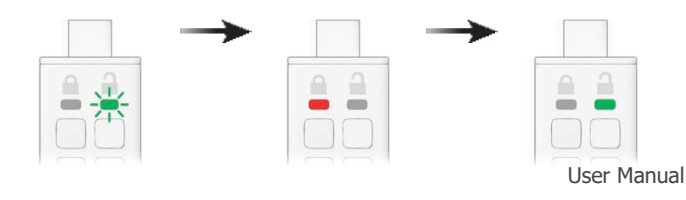

**Poznámka:** Po úspěšném odemknutí zařízení datAshur PRO+C zůstane ZELENÁ LED dioda svítit a blikat pouze 30 sekund, během kterých musí být zařízení datAshur PRO+C připojeno k napájenému portu USB. Okamžitě jej lze uzamknout (pokud není připojen k portu USB) stisknutím a podržením tlačítka KEY po dobu 3 sekund nebo kliknutím na ikonu "Safely Remove Hardware/ Eject" v operačním systému, pokud je připojen k portu USB.

Když je zařízení datAshur PRO+C odemčené a připojené k portu USB, nepřijímá další pokyny prostřednictvím klávesnice.

### **12. Jak odemknout datAshur PRO+C jako správce**

1. Stiskněte a podržte tlačítko s číslem 1 a stiskněte tlačítko KEY jednou ČERVENÁ, ZELENÁ a MODRÁ LED dioda jednou společně zabliká a poté ČERVENÁ a MODRÁ dioda bliknou. ZELENÁ LED dioda zabliká společně.

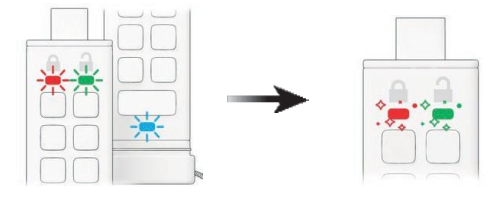

3. Jednou stiskněte tlačítko KEY Blikající červená a zelená LED dioda se změní na stálou červenou LED diodu a poté se rozsvítí přejde na blikající ZELENOU LED diodu, což signalizuje úspěšné zadání kódu PIN správce

- jednotka je odemknuta jako správce.

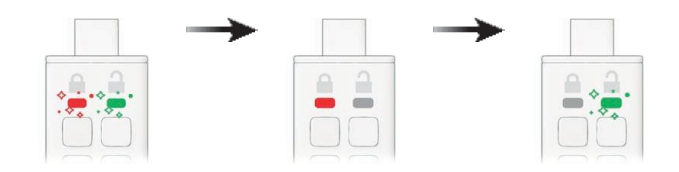

2. Zadejte kód PIN správce Červená a zelená LED dioda budou nadále blikat společně.

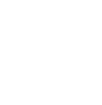

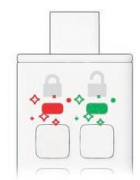

#### $\overline{12}$ **13. Jak vytvořit PIN nového uživatele v režimu správce**

Vytvoření nového uživatelského kódu PIN v režimu správce je nutné, pokud byl přístroj datAshur PRO+C z jakéhokoli důvodu odemčen pomocí kódu PIN správce, protože se tím automaticky vymaže (odstraní) uživatelský kód PIN. Pro vytvoření nového uživatelského kódu PIN v režimu správce postupujte podle níže uvedených pokynů.

1. Odemknutí zařízení datAshur PRO+C pomocí kódu PIN správce ZELENÁ kontrolka LED bude blikat, což znamená úspěšné zadání kódu PIN správce.

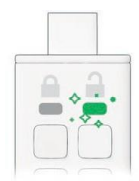

3. Vložte nový 8-15místný uživatelský kód PIN. MODRÁ LED dioda nadále<br>bliká. 2. Dvakrát stiskněte tlačítko KEY (dvojklik).Blikající ZELENÁ LED dioda se přepne na blikající MODROU LED diodu připravenou k přijetí nového uživatelského kódu PIN.

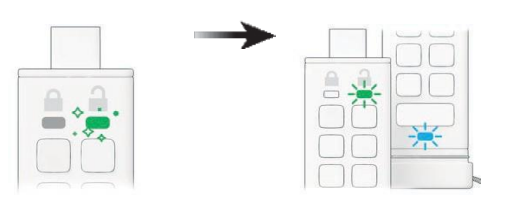

4. Dvakrát stiskněte tlačítko KEY (dvojité kliknutí). Blikající MODRÁ LED dioda se přepne na blikající ZELENOU LED diodu.

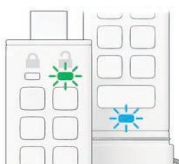

5. Znovu zadejte svůj nový 8-15místný uživatelský kód PIN ZELENÁ LED dioda<br>nadále bliká.

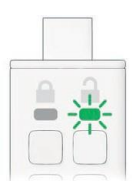

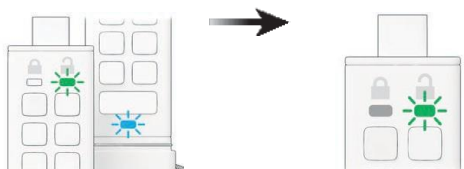

6. Dvakrát stiskněte tlačítko KEY (dvojité kliknutí). Blikající ZELENÁ LED dioda se změní na ČERVENOU a poté rychle zhasne (vypne se), což signalizuje úspěšné vytvoření nového uživatelského kódu PIN.

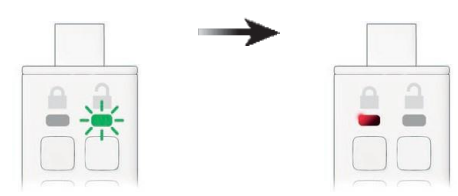

#### $\overline{A}$ **14. Jak změnit kód PIN uživatele v režimu správce**

*Chcete-li změnit uživatelský kód PIN v režimu správce, postupujte podle následujících pokynů.*

- 1. Odemknutí zařízení datAshur PRO+C pomocí kódu PIN správce ZELENÁ kontrolka LED bude blikat, což znamená úspěšné zadání kódu PIN správce.
	-

2. Dvakrát stiskněte tlačítko KEY (dvojklik). Blikající ZELENÁ LED dioda se přepne na blikající MODROU LED diodu připravenou k přijetí nového uživatelského kódu PIN.

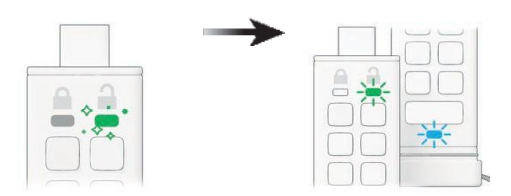

3. Zadejte nový 8-15místný uživatelský kód PIN MODRÁ LED dioda nadále<br>bliká.

4. Dvakrát stiskněte tlačítko KEY (dvojité kliknutí). Blikající MODRÁ LED dioda se přepne na blikající ZELENOU LED diodu.

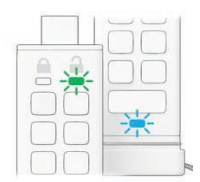

5. Znovu zadejte svůj nový 8-15místný uživatelský kód PIN ZELENÁ LED dioda<br>nadále bliká.

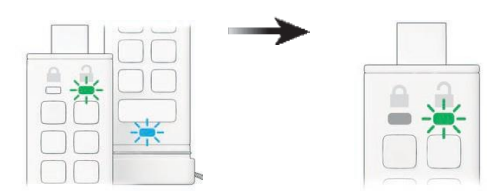

6. Dvakrát stiskněte tlačítko KEY (dvojité kliknutí). Blikající ZELENÁ LED dioda se změní na ČERVENOU a poté rychle zhasne (vypne se), což znamená, že uživatelský PIN kód byl úspěšně změněn.

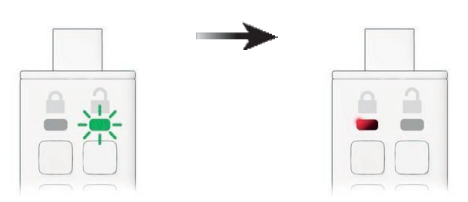

### PRO<sup>+</sup> C **15. Jak ověřit, zda byl nastaven kód PIN správce/uživatele**

Následující tabulka ukazuje, jak zjistit, které kódy PIN, User a/nebo Admin, byly nastaveny. Když je zařízení datAshur PRO+C v uzamčeném stavu (všechny LED diody jsou zhasnuté), stiskněte jednou tlačítko KEY.

1. Press **KEY** button once **RED**, **GREEN** & **BLUE** LEDs will flash together once, then one of the following states occurs.

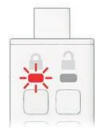

Only **User** PIN exists

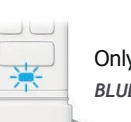

**RED** LED blinks Only **Admin** PIN exists *BLUE LED blinks*

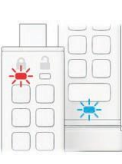

Both **User** and **Admin** PINs exist

*RED and BLUE LEDs blink together*

### **16. Jak změnit kód PIN správce**

Po vytvoření administrátorského kódu PIN je nutné zařízení datAshur PRO+C odemknout v režimu správce, aby bylo možné změnit administrátorský kód PIN. PIN správce nelze změnit z uživatelského režimu.

1. OdemknutídatAshur PRO+C s existujícím PINem správce ZELENÁ kontrolka LED bude blikat, což znamená úspěšné zadání kódu PIN správce.

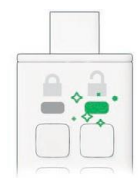

3. Zadejte nový 8-15místný kód PIN správce Červená a modrá LED dioda budou nadále společně blikat.

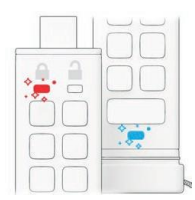

5. Znovu zadejte nový kód PIN správce ZELENÁ LED dioda bude nadále blikat.

2. Stiskněte a podržte tlačítko s číslem 1 a stiskněte tlačítko KLÁVESY DVAKRÁT (dvojité kliknutí) Blikající ZELENÁ LED dioda se změní na ČERVENOU a MODROU LED diodu, které blikají společně. připravena přijmout nový kód PIN správce.

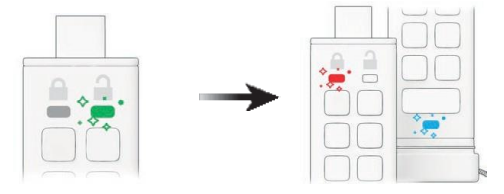

4. Dvakrát stiskněte tlačítko KEY (dvojité kliknutí). ČERVENÁ a MODRÁ LED dioda se přepnou na blikající ZELENOU LED diodu.

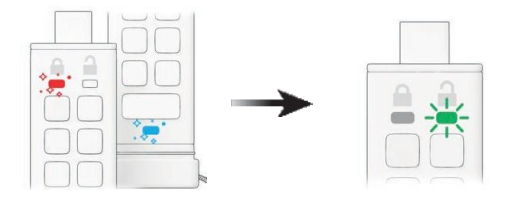

6. Dvakrát stiskněte tlačítko KEY (dvojité kliknutí). Červená LED dioda se změní na blikající ZELENOU LED diodu, což znamená úspěšnou změnu administrátorského PIN kódu.

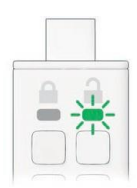

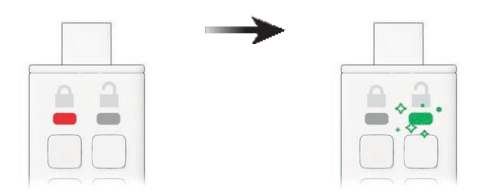

**Poznámka:** Pokud při definování nového kódu PIN správce došlo k chybě nebo postup nebyl dokončen, jednotka si ponechá starý kód PIN správce.

### **17. Jak povolit režim pouze pro čtení v režimu správce**

Pokud správce zapisuje obsah do datového modulu datAshur PRO+C a omezí přístup pouze na čtení, nemůže uživatel toto nastavení v uživatelském režimu změnit.

Chcete-li nastavit datAshur PRO+C na režim Pouze pro čtení, postupujte podle následujících kroků.

1. Odemknutí zařízení datAshur PRO+C pomocí kódu PIN správce ZELENÁ kontrolka LED bude blikat, což znamená úspěšné zadání kódu PIN správce.

2. Třikrát stiskněte tlačítko KEY (trojité kliknutí). ZELENÁ a MODRÁ LED dioda začnou blikat společně.

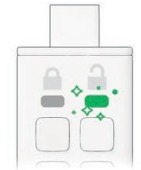

3. Stiskněte tlačítko číslo 7 následované tlačítkem číslo 6 (76) ZELENÁ a MODRÁ LED dioda budou nadále blikat společně.

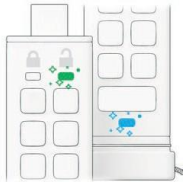

4. Jednou stiskněte tlačítko KEY

ZELENÁ a MODRÁ LED dioda se změní na stálou ČERVENOU LED diodu a poté se přepne na blikající ZELENOU LED diodu. Když je zařízení datAshur PRO+C vloženo do portu USB, ZELENÁ LED bliká každé dvě sekundy, což znamená, že zařízení datAshur PRO+C je v režimu pouze pro čtení.

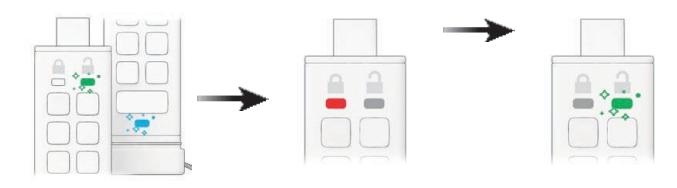

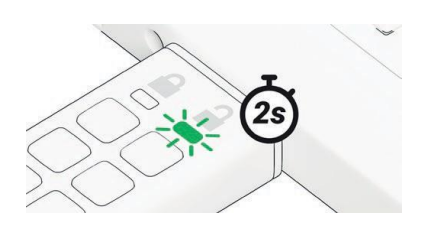

User Manual

#### $\overline{P}$ **18. Jak povolit čtení/zápis v režimu správce**

Správce může zrušit uživatelské nastavení Jen pro čtení povolením čtení/zápisu pomocí kódu PIN správce.

*Chcete-li nastavit zařízení datAshur PRO+C na čtení/zápis, postupujte podle následujících kroků.*

1. Odemknutí zařízení datAshur PRO+C pomocí kódu PIN správce ZELENÁ kontrolka LED bude blikat, což znamená úspěšné zadání kódu PIN správce.

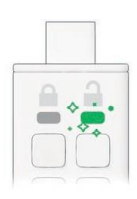

3. Stiskněte tlačítko číslo 7 a následně tlačítko číslo 9 (79). ZELENÁ a MODRÁ LED dioda budou nadále společně blikat.

2. Třikrát stiskněte tlačítko KEY (trojité kliknutí). ZELENÁ a MODRÁ LED dioda začnou blikat společně.

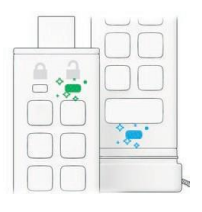

4. Jednou stiskněte tlačítko KEY

ZELENÁ a MODRÁ LED dioda se změní na stálou ČERVENOU LED diodu a poté se přepne na blikající ZELENOU LED diodu. Když je zařízení datAshur PRO+C vloženo do portu USB, ZELENÁ LED dioda svítí trvale, což znamená, že zařízení datAshur PRO+C je povoleno pro čtení/zápis.

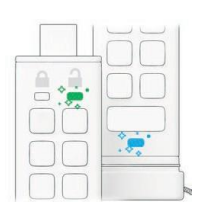

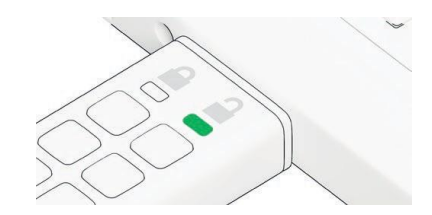

### PRO<sup>+</sup> C **19. Jak zjistit číslo verze zařízení v režimu správce**

*Chcete-li zobrazit číslo verze zařízení datAshur PRO+C, postupujte takto:*

1. Odemknutí zařízení datAshur PRO+C pomocí kódu PIN správce ZELENÁ kontrolka LED bude blikat, což znamená úspěšné zadání kódu PIN správce.

2. Třikrát stiskněte tlačítko KEY (trojité kliknutí). ZELENÁ a MODRÁ LED dioda začnou blikat společně.

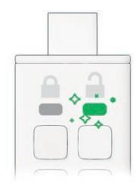

3. Stiskněte tlačítko číslo 8 a následně tlačítko číslo 6 (86). ZELENÁ a MODRÁ LED dioda budou nadále společně blikat.

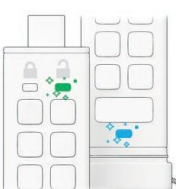

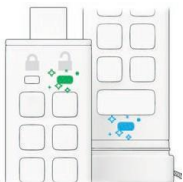

#### 4. Jednou stiskněte tlačítko KEY a poté se zobrazí následující;

- *a. Všechny LED diody (ČERVENÁ, ZELENÁ a MODRÁ) jednou společně zablikaly. b. ČERVENÁ LED dioda bliká, čímž indikuje nedílnou součást čísla revize*
- *firmwaru.*
- *c. ZELENÁ LED bliká a označuje zlomkovou část.*
- *d. MODRÁ LED bliká a indikuje poslední číslici čísla revize firmwaru.*
- *e. Všechny LED diody (ČERVENÁ, ZELENÁ a MODRÁ) se na 1 sekundu rozsvítí. f. ČERVENÁ, ZELENÁ a MODRÁ LED dioda se přepnou na stálou ZELENOU LED diodu.*

*Pokud je například číslo revize "1.12.3", červená LED dioda blikne jednou (1), zelená LED dioda blikne dvanáctkrát (12) a modrá LED dioda blikne třikrát (3). Jakmile sekvence skončí, ČERVENÁ, ZELENÁ a MODRÁ LED dioda jednou společně bliknou a poté se změní na stálou ZELENOU.*

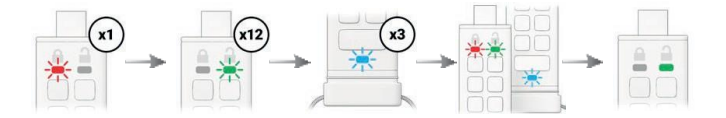

### **20. Jak nastavit zámek časového limitu v režimu správce**

Pro ochranu před neoprávněným přístupem v případě, že je zařízení datAshur PRO+C připojeno k hostiteli a ponecháno bez dozoru, lze zařízení datAshur PRO+C nastavit tak, aby se po uplynutí předem nastavené doby automaticky uzamklo. Ve výchozím stavu je funkce časového zámku datAshur PRO+C vypnutá. Funkci Timeout Lock lze nastavit tak, aby se nečinná jednotka aktivovala (uzamkla) v rozmezí 1 až 99 minut. Nastavení Timeout Lock správce bude mít přednost před uživatelským nastavením.

**Upozornění:** Zadáním administrátorského PINu pro přístup k uzamčené jednotce se zruší (vymaže) uživatelský PIN.

#### Chcete-li nastavit časový zámek, postupujte podle níže uvedené tabulky.

1. Odemknutí zařízení datAshur PRO+C pomocí kódu PIN správce ZELENÁ kontrolka LED bude blikat, což znamená úspěšné zadání kódu PIN správce.

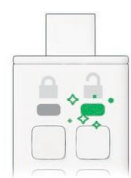

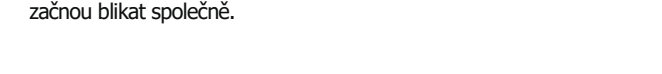

2. Třikrát stiskněte tlačítko KEY (trojité kliknutí). ZELENÁ a MODRÁ LED dioda

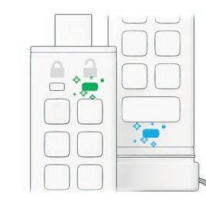

3. Stiskněte tlačítko číslo 8 a následně tlačítko číslo 5 (85). ZELENÁ a MODRÁ LED dioda budou nadále společně blikat.

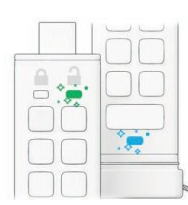

4. Jednou stiskněte tlačítko KEY

ZELENÁ a MODRÁ LED dioda se přepnou na blikající ZELENOU LED diodu.

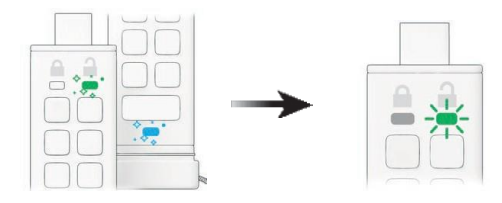

5. Zadejte délku časového limitu pro uživatele: 0 = 0 minut (výchozí nastavení) /

 $5 = 5$  minut /  $15 = 15$  minut / 99 = 99 minut atd. ZELENÁ kontrolka LED nadále bliká.

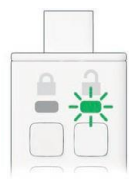

6. Jednou stiskněte tlačítko KEY Červená plná LED dioda se přepne na blikající ZELENOU LED diodu, která signalizuje automatické zapnutí. Lock time out byl úspěšně nakonfigurován.

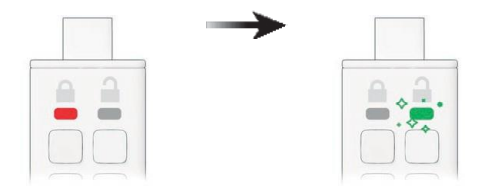

User Manual

### **21. Jak zakázat blokování časového limitu v režimu správce**

*Chcete-li vypnout funkci Timeout Lock, postupujte podle pokynů v tabulce níže.*

1. Odemknutí zařízení datAshur PRO+C pomocí kódu PIN správce ZELENÁ kontrolka LED bude blikat, což znamená úspěšné zadání kódu PIN správce.

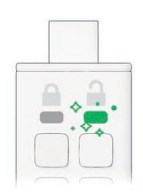

3. Stiskněte tlačítko číslo 8 a následně tlačítko číslo 5 (85). ZELENÁ a MODRÁ LED dioda budou nadále společně blikat.

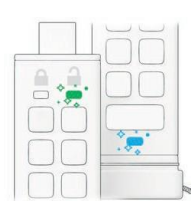

5. Chcete-li vypnout funkci Timeout Lock, stiskněte tlačítko 0. ZELENÁ LED dioda bude nadále blikat.

2. Třikrát stiskněte tlačítko KEY (trojité kliknutí). ZELENÁ a MODRÁ LED dioda začnou blikat společně.

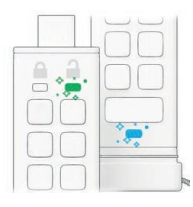

4. Jednou stiskněte tlačítko KEY ZELENÁ a MODRÁ LED dioda se přepnou na blikající ZELENOU LED diodu.

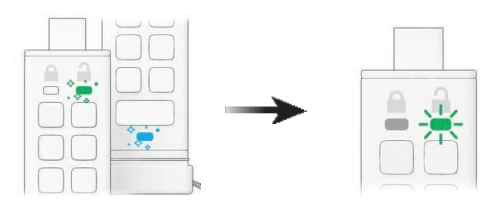

6. Jednou stiskněte tlačítko KEY

Červená LED dioda se změní na blikající ZELENOU LED diodu, což znamená, že časový limit automatického zamykání byl úspěšně deaktivován.

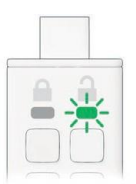

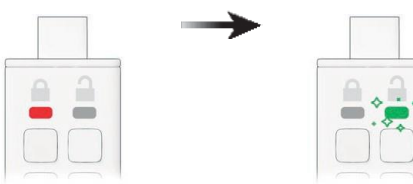

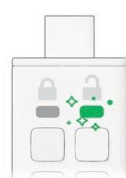

### **22. Jak odstranit všechna data v režimu správce**

*Chcete-li vymazat všechna data uložená v zařízení datAshur PRO+C, postupujte podle následujících pokynů.*

*Všechna nastavení správce zůstanou v zařízení datAshur PRO+C zachována, ale všechna data budou vymazána a nebude možné je obnovit a zařízení datAshur PRO+C bude nutné přeformátovat (viz části 28, 29 nebo 30).*

1. Odemkněte datAshur PRO+C pomocí kódu PIN správce ZELENÁ kontrolka LED bude blikat, což znamená úspěšné zadání kódu PIN správce

**Upozornění:** Zadáním administrátorského PINu pro přístup k uzamčené jednotce se zruší (vymaže) uživatelský PIN.

2. Třikrát stiskněte tlačítko KEY (trojité kliknutí). ZELENÁ a MODRÁ LED dioda začnou blikat společně.

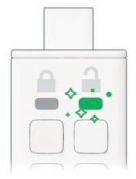

3. Stiskněte tlačítko číslo 3 a následně tlačítko číslo 2 (32). ZELENÁ a MODRÁ LED dioda budou nadále společně blikat.

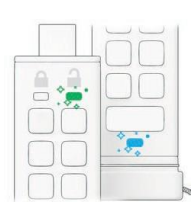

5. Zadejte kód PIN správce Červená a zelená LED dioda se nadále střídavě rozsvěcují a zhasínají.

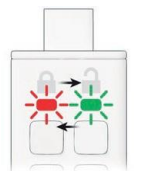

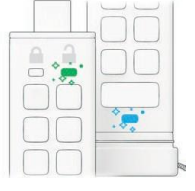

4. Jednou stiskněte tlačítko KEY

ZELENÉ a MODRÉ LED diody se přepnou na ČERVENÉ a ZELENÉ LED diody, které se střídavě zapínají a vypínají.

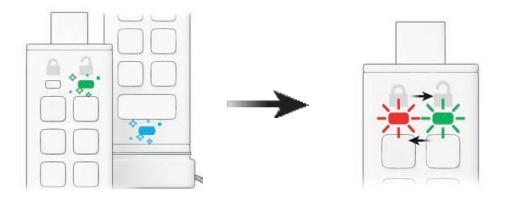

6. Jednou stiskněte tlačítko KEY

Střídavé červené a zelené LED diody se přepnou na stálé červené a zelené LED diody a

a nakonec na blikající ZELENOU LED diodu, která signalizuje, že všechna data byla vymazána.

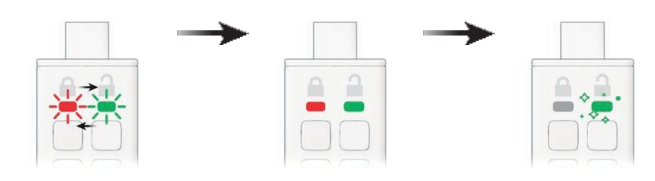

### **23. Detekce hackingu hrubou silou**

Pokud byl vytvořen PIN správce i PIN uživatele a uživatel zadá desetkrát (10) po sobě nesprávný PIN uživatele, spustí se mechanismus hrubé síly systému datAshur PRO+C a PIN uživatele bude vymazán. Všechna data zůstanou v zařízení datAshur PRO+C a přístup k nim bude mít pouze Administrátor, který zadá správný PIN Administrátora. Pokud Admin desetkrát (10) po sobě zadá nesprávný PIN správce, budou PIN uživatele i PIN správce, šifrovací klíč a všechna data navždy smazána a ztracena.

**Poznámka:** Aby mohl uživatel používat jednotku po útoku hrubou silou, musí vytvořit buď nový kód PIN uživatele, nebo nový kód PIN správce, jak je popsáno v částech:

– *25. Jak vytvořit uživatelský PIN po útoku hrubou silou nebo po resetování.* – *26. Jak vytvořit PIN administrátora po útoku hrubou silou nebo resetování.*

*DatAshur PRO+C je na rozdíl od jiných podobných disků vybaven generátorem náhodných čísel, po resetování disku se náhodně vygeneruje nový šifrovací klíč a disk je třeba znovu nastavit (viz části 28, 29 nebo 30).*

Následující tabulka znázorňuje různé stavy nastavení kódu PIN a to, co se stane, když desetkrát (10) po sobě nesprávně zadáte kód PIN správce nebo uživatele.

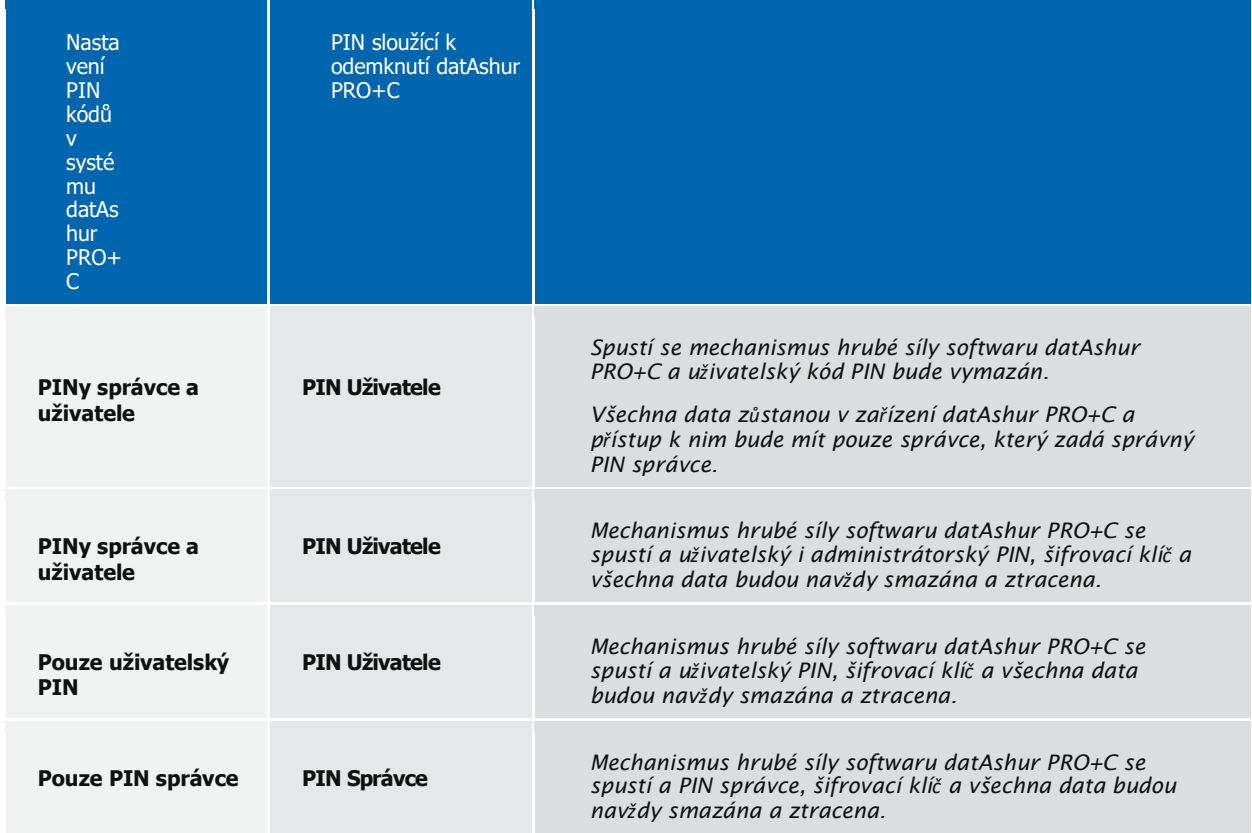

### **24. Jak resetovat zařízení datAshur PRO+C,**

V případě, že byl zapomenut kód PIN správce i uživatele, je třeba před vytvořením nového kódu PIN uživatele/správce jednotku resetovat.

*Chcete-li resetovat zařízení datAshur PRO+C, postupujte podle níže uvedených pokynů.*

- 1. PStiskněte a podržte tlačítko s číslem 7 a poté stiskněte tlačítko KEY a poté tlačítka uvolněte Červená a zelená LED dioda se střídavě rozsvěcují a zhasínají.
- 2. Třikrát stiskněte tlačítko s číslem 9 (trojité kliknutí). Červená a zelená LED dioda se budou nadále střídavě rozsvěcet a zhasínat.

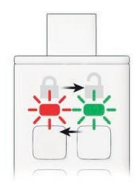

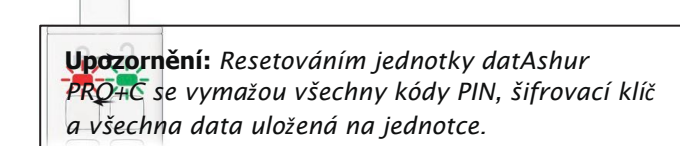

3. Stiskněte a podržte tlačítko s číslem 7 a poté stiskněte tlačítko KEY.

a poté tlačítka uvolněte

Střídavé červené a zelené LED diody se přepnou na stálé červené a zelené LED diody, poté se stiskne tlačítko

ZELENÁ LED dioda zhasne a ČERVENÁ LED dioda zhasne, čímž se proces resetování dokončí.

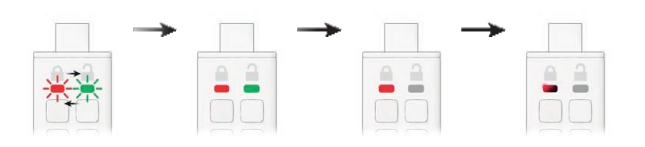

**Poznámka:** *Proces resetování vymaže všechny kryptografické parametry včetně uživatelského a správcovského kódu PIN. Aby mohl uživatel používat jednotku po resetu,* musí si vytvořit buď nový PIN uživatele, nebo nový PIN správce, jak je popsáno v kapitolách: – *25. Jak vytvořit uživatelský PIN po útoku hrubou silou nebo po resetování.*

– *26. Jak vytvořit PIN administrátora po útoku hrubou silou nebo resetování.*

*DatAshur PRO+C je na rozdíl od jiných podobných disků vybaven generátorem náhodných* čísel, po resetování disku se náhodně vygeneruje nový šifrovací klíč a disk je třeba znovu *nastavit (viz části 28, 29 nebo 30).*

### **25. Jak vytvořit kód PIN správce po útoku hrubou silou nebo resetování**

Po útoku hrubou silou nebo po resetování jednotky datAshur PRO+C je nutné vytvořit nový uživatelský kód PIN a naformátovat jednotku před jejím použitím.

Chcete-li místo uživatelského kódu PIN vytvořit kód PIN administrátora, viz. část 26.

Chcete-li vytvořit uživatelský kód PIN po útoku hrubou silou nebo po resetování, postupujte podle následujících kroků.

1. Jednou stiskněte tlačítko KEY ČERVENÁ, ZELENÁ a MODRÁ LED dioda jednou společně zabliká a poté se přepne na tlačítko "Tlačítko"na stálou ČERVENOU LED diodu a blikající ZELENOU LED diodu.

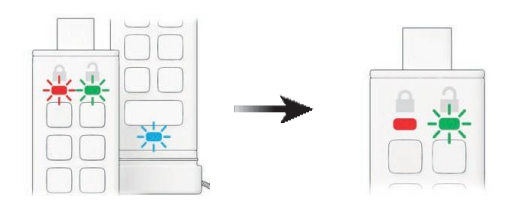

Blikající MODRÁ LED dioda se přepne na blikající ZELENOU LED diodu.

2. Dvakrát stiskněte tlačítko KEY (dvojité kliknutí). Stálá ČERVENÁ LED dioda a blikající ZELENÁ LED dioda se změní na blikající MODROU LED diodu.

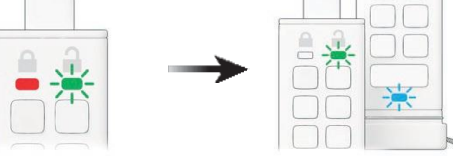

3. Zadejte nový 8-15místný uživatelský kód PIN MODRÁ LED bude nadále blikat.

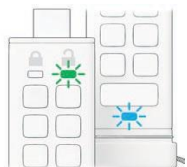

5. Znovu zadejte nový uživatelský kód PIN ZELENÁ LED dioda bude nadále blikat.

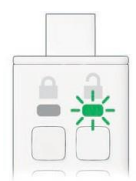

4. Dvakrát stiskněte tlačítko KEY (dvojité kliknutí).

6. Dvakrát stiskněte tlačítko KEY (dvojité kliknutí).

Blikající ZELENÁ LED dioda se změní na plnou ČERVENOU LED diodu a poté se přepne na plnou ZELENOU LED diodu, což znamená, že uživatelský PIN kód byl úspěšně vytvořen.

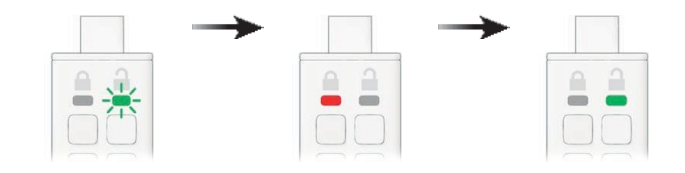

### **26. Jak vytvořit kód PIN správce po útoku hrubou silou nebo resetování**

Po útoku hrubou silou nebo po resetování jednotky datAshur PRO+C je nutné vytvořit nový PIN kód správce a naformátovat jednotku před jejím použitím.

Chcete-li vytvořit uživatelský kód PIN namísto kódu PIN správce, viz. část 25

Chcete-li vytvořit kód PIN správce po útoku hrubou silou nebo po resetování, postupujte podle následujících kroků.

1. Jednou stiskněte tlačítko KEY ČERVENÁ, ZELENÁ a MODRÁ LED dioda jednou společně zabliká a poté se přepne na tlačítko "Tlačítko" a bliká ZELENÁ LED dioda.

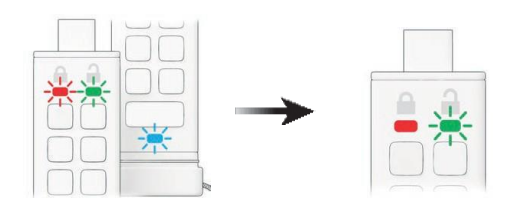

3. Zadejte nový 8-15místný kód PIN správce Červená a modrá LED dioda budou nadále blikat.

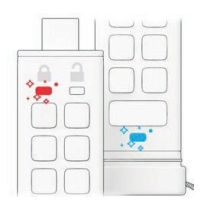

5. Znovu zadejte nový kód PIN správce ZELENÁ LED dioda bude nadále blikat.

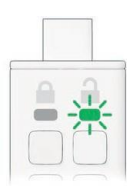

2. Stiskněte a podržte tlačítko s číslem 1 a stiskněte tlačítko KLÁVESY DVAKRÁT (dvojité kliknutí) Stálá ČERVENÁ LED dioda a blikající ZELENÁ LED dioda se změní na blikající ČERVENOU diodu a MODRÉ LED diody.

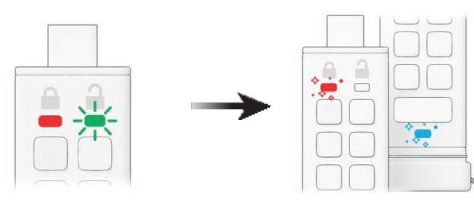

4. Dvakrát stiskněte tlačítko KEY (dvojité kliknutí). Blikající ČERVENÁ a MODRÁ LED dioda se změní na blikající ZELENOU LED diodu.

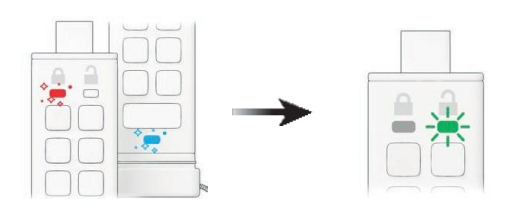

6. Dvakrát stiskněte tlačítko KEY (dvojité kliknutí).

Blikající ZELENÁ LED dioda se změní na stálou ČERVENOU LED diodu a poté se změní na blikající.

ZELENÁ LED dioda, což znamená, že kód PIN správce byl úspěšně vytvořen.

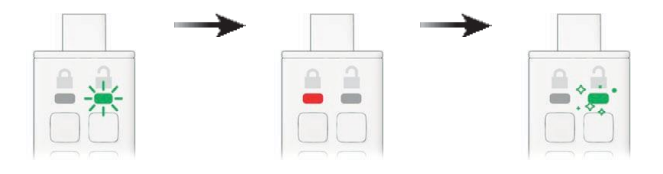

User Manual

### **27. Zavedení systému z datAshur PRO+C**

Disky USB iStorage datAshur PRO+C jsou vybaveny funkcí zpoždění spouštění, aby bylo možné přizpůsobit cyklování napájení během spouštění hostitele.

Mohou nastat situace, kdy budete chtít z různých důvodů spustit systém z disku datAshur PRO+C. Při spouštění z disku datAshur PRO+C je počítač spuštěn s operačním systémem, který je nainstalován na disku datAshur PRO+C.

Ze strany uživatele nejsou vyžadovány žádné zvláštní úkony a pro použití této funkce stačí odemknout jednotku a připojit ji k portu USB hostitelského počítače.

Chcete-li vynutit okamžité uzamčení, vždy odpojte a odpojte napájení jednotky datAshur PRO+C z portu USB.

### **28. Jak formátovat datAshur PRO+C pro Windows**

*Chcete-li naformátovat datAshur PRO+C pro Windows, postupujte podle následujících kroků.*

- 1. Odemkněte a připojte zařízení datAshur PRO+C k počítači se systémem Windows.
- 2. Systém vás vyzve (Obrázek 1) oknem Format.
- 3. Stiskněte tlačítko Formátovat disk a otevře se okno Formátovat jednotku USB (Obrázek 2).
- 4. Zadejte název jednotky na štítku svazku. Název jednotky se nakonec objeví na pracovní ploše. V rozbalovací nabídce File System (Souborový systém) jsou uvedeny dostupné formáty disků pro Windows. Vyberte NTFS pro systém Windows nebo vyberte FAT32 nebo exFAT pro kompatibilitu napříč platformami, což zahrnuje i systém macOS.
- 5. Klepnutím na tlačítko OK (obrázek 3) pokračujte ve formátování jednotky.
- 6. Postup dokončí formátování jednotky s potvrzením, že formátování bylo dokončeno.

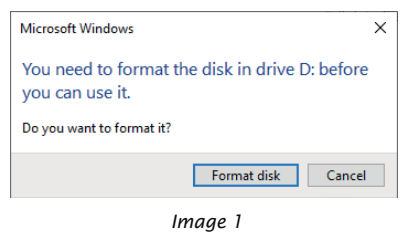

Format DATASHURPPC (D:)  $\times$ Capacity: 230 GB  $\overline{\phantom{0}}$ File system exFAT (Default)  $\backsim$ Allocation unit size Default allocation size  $\vee$ Restore device defaults Volume label **DATASHURPPC** Format options Quick Format  $\Box$ Start Close L

*Image 2*

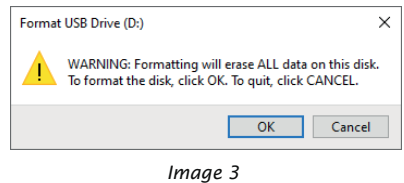

### **29. Jak formátovat datAshur PRO+C pro macOS**

*Chcete-li naformátovat datAshur PRO+C v systému macOS, postupujte podle následujících kroků..*

- 1. Odemkněte a připojte zařízení datAshur PRO+C k počítači se systémem macOS.
- 2. Zobrazí se varovná zpráva (obrázek 1). Stiskněte tlačítko "Initialise".
- 3. Vyberte externí svazek označený jako "iStorage datAshur PRO+C..." (Obrázek 2) a stiskněte "Erase".
- 4. Zadejte název jednotky. Název jednotky se nakonec objeví na ploše. V rozevírací nabídce Formát svazku jsou uvedeny dostupné formáty jednotek, které systém macOS podporuje. Doporučené
- 5. typ formátu je macOS Extended pro systém macOS a MS-DOS nebo exFAT pro různé platformy včetně Windows. Vyberte možnost Schéma jako GUID
- 6. Mapa diskových oddílů.
- 7. Klepněte na tlačítko Vymazat.
- 8. Zformátovaná jednotka se objeví v okně nástroje Disk Utility a připojí se na pracovní plochu.

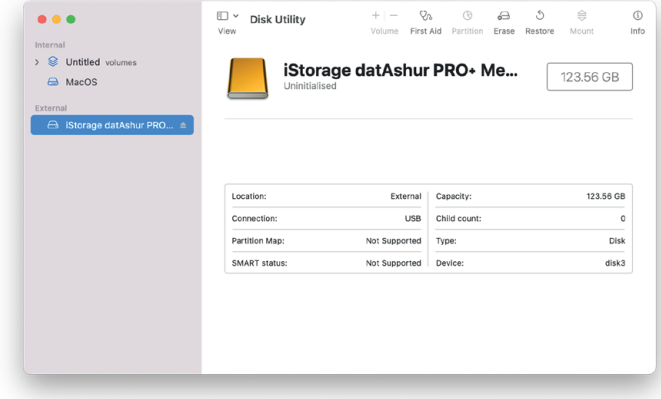

*Image 2*

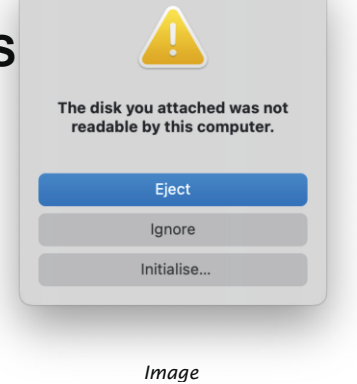

### **30. Jak naformátovat datAshur PRO+C pro Linux**

*Chcete-li naformátovat datAshur v systému Linux, postupujte podle následujících kroků.*

- 1. Odemkněte a připojte zařízení datAshur PRO+C k počítači se systémem Linux.
- 2. Otevřete "Zobrazit aplikaci" a do vyhledávacího pole zadejte "Disky" (obrázek 1). Po zobrazení klikněte na nástroj 'Disky'.
- 3. Kliknutím vyberte jednotku v části 'Devices' (Zařízení). Poté klikněte na ikonu ozubeného kola v části 'Volumes' (Svazky) a poté klikněte na 'Format Partitions' (Formátovat oddíly) (Obrázek 2).
- 4. Zadejte název jednotky a u možnosti "Type" (Typ) vyberte možnost "For use in all systems and devices (FAT)" (Pro použití ve všech systémech a zařízeních (FAT)), např: datAshur PRO+C.
- 5. Poté klikněte na tlačítko 'Formátovat'.
- 6. Po dokončení procesu formátování klikněte na tlačítko ( ) pro připojení jednotky k systému Linux (obrázek 3).
- 7. Nyní by měla být jednotka připojena k systému Linux a připravena k použití.

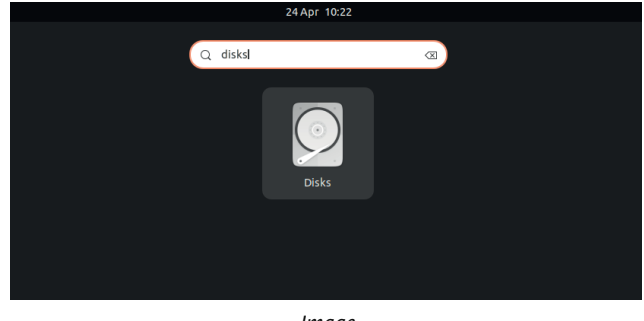

*Image 1*

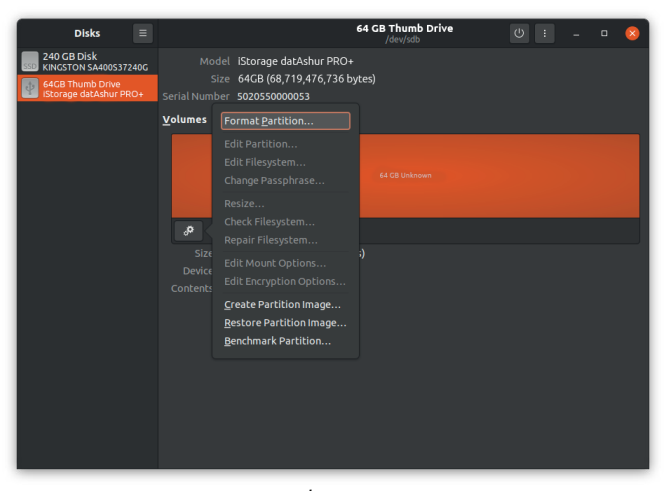

*Image 2*

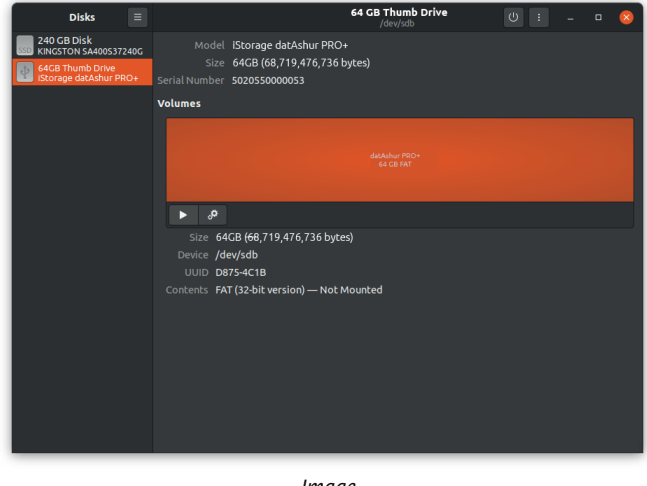

*Image 3*

36

User Manual

#### **Autodiagnostický test**

*Vaše jednotka má vestavěný autodiagnostický systém. Za normálních okolností po probuzení jednotky (stisknutí tlačítka KEY) všechny LED diody jednou bliknou, což znamená, že všechny* diagnostické testy proběhly. V ojedinělých případech, kdy LED bliknou dvakrát, to znamená, že došlo k chybě. Jednotka je stále funkční a může být nadále používána; společnost iStorage však *doporučuje informovat správce IT nebo dodavatele, u kterého byla jednotka zakoupena.*

### **31. Technická podpora**

*Společnost iStorage vám poskytuje následující užitečné zdroje:*

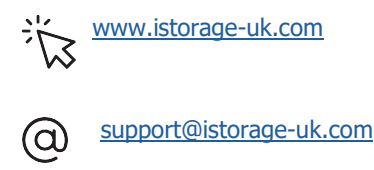

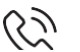

 $(2)$  +44 (0) 20 8991 6260

Specialisté technické podpory iStorage jsou k dispozici od 9:00 do 17:30 GMT - od pondělí do pátku.

### **32. Informace o záruce a RMA**

### **Odmítnutí odpovědnosti a záruka na produkt iStorage**

Společnost iStorage zaručuje, že její produkty budou při dodání a po dobu 36 měsíců od dodání bez věcných vad. Tato záruka se však nevztahuje na níže popsané okolnosti. iStorage zaručuje, že Výrobky v době podání objednávky splňují normy uvedené v příslušném datovém listu na našich webových stránkách.

#### *Tyto záruky se nevztahují na vady Výrobků vzniklé v důsledku:*

*• přiměřené opotřebení;*

- úmyslné poškození, neobvyklé skladovací nebo pracovní podmínky, nehoda, nedbalost z vaší strany nebo ze strany třetí strany;
- · pokud vy nebo třetí strana neprovozujete nebo nepoužíváte Výrobky v souladu s návodem k použití;

· jakákoli změna nebo oprava provedená vámi nebo třetí stranou, která není jedním z našich autorizovaných servisů; nebo

*• jakákoli vámi poskytnutá specifikace.*

#### *V rámci těchto záruk vám podle naší volby buď opravíme, vyměníme, nebo vrátíme peníze za jakékoli Výrobky, u nichž budou zjištěny věcné vady, za předpokladu, že při dodání:*

*• zkontrolujete Výrobky, zda nemají věcné vady, a*

*• otestujete šifrovací mechanismus ve Výrobcích.*

Neodpovídáme za žádné podstatné vady nebo vady šifrovacího mechanismu Výrobků, které lze zjistit při kontrole při dodání, pokud nám tyto vady neoznámíte do 30 dnů od dodání. Neodpovídáme za žádné podstatné vady nebo vady šifrovacího mechanismu Výrobků, které nelze zjistit při kontrole při dodání, pokud nám takové vady neoznámíte do 7 dnů od okamžiku, kdy jste takové vady zjistili nebo jste se o nich měli dozvědět. Na základě těchto záruk neneseme odpovědnost, pokud

vy nebo kdokoli jiný po zjištění závady Výrobky dále používáte. Po oznámení jakékoli vady byste nám měli vadný výrobek vrátit. Jste-li podnikatelský subjekt, nesete odpovědnost za náklady na dopravu, které vám vzniknou při zasílání jakýchkoli výrobků nebo jejich částí k nám v rámci záruky, a my neseme odpovědnost za náklady na dopravu, které nám vzniknou při zasílání opraveného nebo náhradního výrobku. Jste-li spotřebitel, přečtěte si naše obchodní podmínky.

Vrácené Výrobky musí být v původním obalu a v čistém stavu. Výrobky vrácené v jiném stavu budou podle uvážení společnosti buď odmítnuty, nebo bude účtován další dodatečný poplatek na pokrytí dodatečných nákladů. K výrobkům vráceným k záruční opravě musí být přiložena kopie původní faktury nebo musí být uvedeno číslo původní faktury a datum nákupu.

Pokud jste spotřebitel, tato záruka doplňuje vaše zákonná práva v souvislosti s Výrobky, které jsou vadné nebo neodpovídají popisu. Poradenství o vašich zákonných právech získáte v místní občanské poradně nebo v kanceláři Trading Standards.

Záruky uvedené v tomto článku se vztahují pouze na původního kupujícího Výrobku od společnosti iStorage nebo autorizovaného prodejce či distributora společnosti iStorage. Tyto záruky jsou nepřenosné.

S VÝJIMKOU OMEZENÉ ZÁRUKY UVEDENÉ V TOMTO DOKUMENTU A V ROZSAHU POVOLENÉM ZÁKONEM SE SPOLEČNOST ISTORAGE ZŘÍKÁ VŠECH ZÁRUK, VÝSLOVNÝCH NEBO PŘEDPOKLÁDANÝCH, VČETNĚ VŠECH ZÁRUK PRODEJNOSTI, VHODNOSTI PRO URČITÝ ÚČEL, NEPORUŠENÍ. SPOLEČNOST ISTORAGE NEZARUČUJE, ŽE PRODUKT BUDE FUNGOVAT BEZ CHYB. V ROZSAHU, V JAKÉM MOHOU PŘESTO EXISTOVAT JAKÉKOLI PŘEDPOKLÁDANÉ ZÁRUKY ZE ZÁKONA, JSOU TAKOVÉ ZÁRUKY OMEZENY NA DOBU TRVÁNÍ TÉTO ZÁRUKY. OPRAVA NEBO VÝMĚNA TOHOTO VÝROBKU, JAK JE STANOVENO V TOMTO DOKUMENTU, JE VAŠÍM VÝHRADNÍM OPRAVNÝM PROSTŘEDKEM. SPOLEČNOST ISTORAGE V ŽÁDNÉM PŘÍPADĚ NEODPOVÍDÁ ZA JAKOUKOLI ZTRÁTU NEBO OČEKÁVANÝ ZISK, ANI ZA ŽÁDNÉ NÁHODNÉ, SANKČNÍ, EXEMPLÁRNÍ, ZVLÁŠTNÍ NEBO NÁSLEDNÉ ŠKODY, VČETNĚ MIMO JINÉ UŠLÝCH PŘÍJMŮ, UŠLÉHO ZISKU, ZTRÁTY POUŽÍVÁNÍ SOFTWARU, ZTRÁTY DAT, JINÉ ZTRÁTY NEBO OBNOVY DAT, POŠKOZENÍ MAJETKU A NÁROKŮ TŘETÍCH STRAN, KTERÉ VYPLÝVAJÍ Z JAKÉKOLI TEORIE VYMÁHÁNÍ, VČETNĚ ZÁRUKY, SMLOUVY, ZÁKONA NEBO DELIKTU, BEZ OHLEDU NA TO, ZDA BYLA NA MOŽNOST TAKOVÝCH ŠKOD UPOZORNĚNA. BEZ OHLEDU NA DOBU PLATNOSTI JAKÉKOLI OMEZENÉ ZÁRUKY NEBO JAKÉKOLI ZÁRUKY VYPLÝVAJÍCÍ ZE ZÁKONA NEBO V PŘÍPADĚ, ŽE JAKÁKOLI OMEZENÁ ZÁRUKA NESPLNÍ SVŮJ ZÁKLADNÍ ÚČEL, CELKOVÁ ODPOVĚDNOST SPOLEČNOSTI ISTORAGE V ŽÁDNÉM PŘÍPADĚ NEPŘESÁHNE KUPNÍ CENU TOHOTO PRODUKTU.

#### **4823-2548-5683.**

iStorage datAshur®

## **DATASHUR®PRO+C**

User Manual

### **iStorage**®

© 2023 iStorage Limited. All rights reserved. ISO9001:2015 Certified. [www.istorage-uk.com](http://www.istorage-uk.com/) / [info@istorage-uk.com](mailto:info@istorage-uk.com) / +44 (0) 20 8991 6260

iStorage Limited 13 Alperton lane, Perivale, Middlesex, UB6 8DH, England

User Manual